# **Ride With GPS (RWGPS)**

VBC membership now includes partial premium access to *Ride with GPS (RWGPS)* via the Club account. This Club account is for current members *only*.

# **Benefits**

By joining the VBC RWGPS Club account you will be given "premium" access to routes **in the club library**.

- Get Advanced Turn Notifications using TCX files on Garmin or other GPS units
- Voice Navigation in the RWGPS mobile app
- Offline Maps in the RWGPS mobile app so it can be used where there is no cell service
- PDF Maps  $+$  Cuesheets

A full list of benefits is available here [Club Account Member Benefits Page](https://ridewithgps.com/help/club-benefits/)

## **How to Join**

First, create a free RWGPS personal account.

Next, sign into your VBC account on the VBC webpage. Go to this page **[RWGPS Cub Account Link -](https://www.vbc-usa.com/content.aspx?page_id=22&club_id=851488&module_id=559932) [Vancouver Bicycle Club USA \(vbc-usa.com\)](https://www.vbc-usa.com/content.aspx?page_id=22&club_id=851488&module_id=559932)**. At the bottom of the page is a link that allows you to join the club account. Click the link and follow the instructions.

# **How to Access the Club Account**

Sign into your personal RWGPS account. At the bottom left side there will be a VBC logo. Click that logo and it will send you to the Club pages.

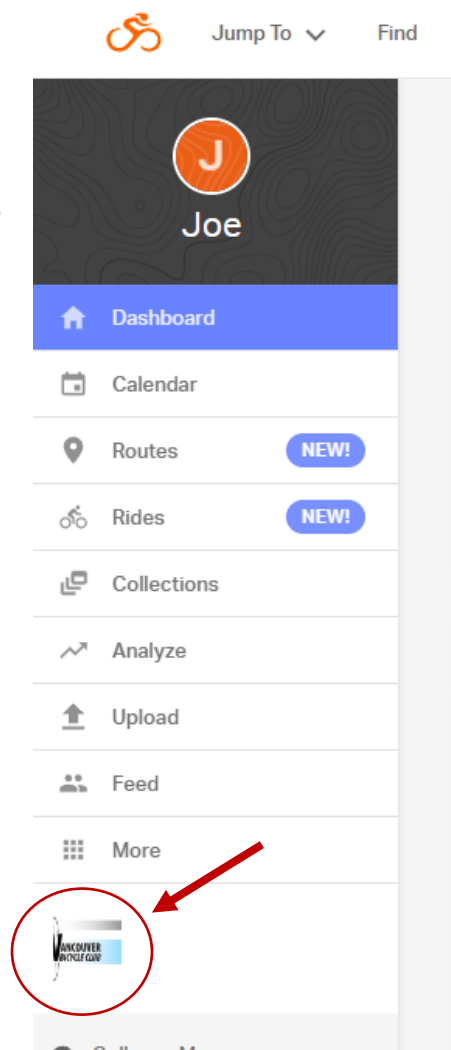

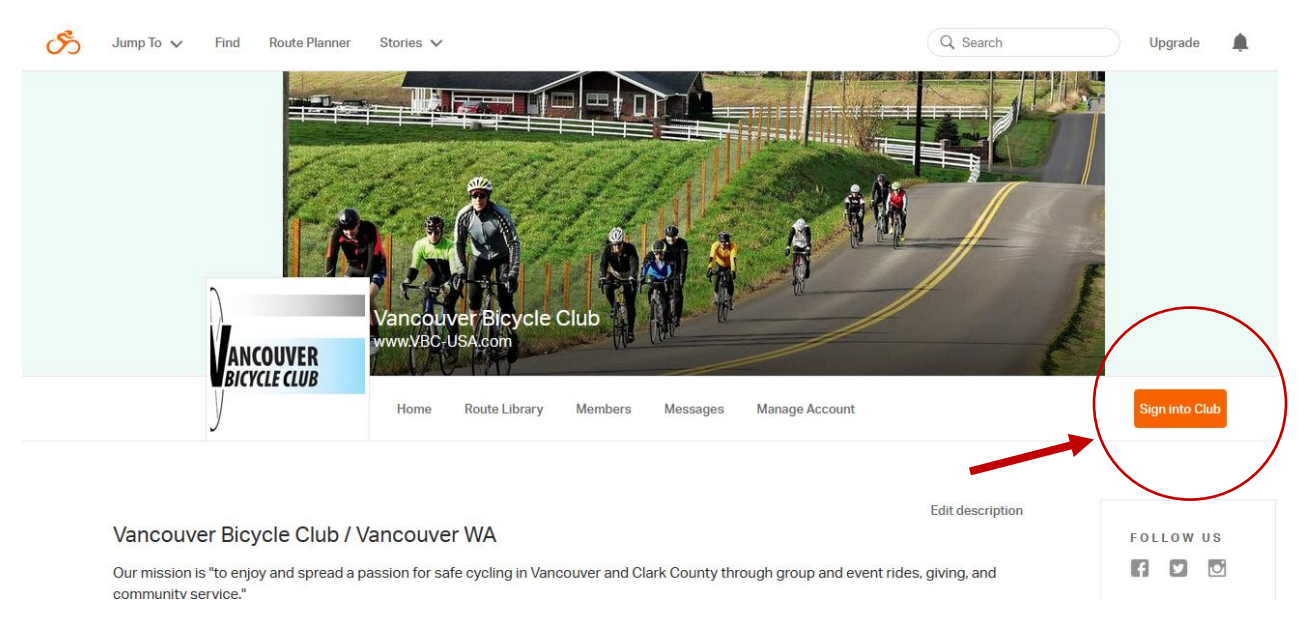

You will now need to sign into the VBC Club account. Click the "Sign into Club" link.

When you have successfully signed in the top bar will turn yellow.

## **Using the Club Account**

As noted above, there are multiple ways you might use the Club account. A full set of instructions for all features is available here [https://ridewithgps.com/help/club-benefits/.](https://ridewithgps.com/help/club-benefits/) Most people will be interested in one of two uses: Downloading routes **from the club library** with Advance Turn Notification to your GPS unit (e.g. Garmin) or getting voice turn-by-turn directions from the RWGPS cellphone app.

## *Directions for GPS Units (e.g. Garmin) Advanced Turn Notification*

When using a GPS unit (e.g., Garmin Edge), you can export any route **from the club library** with Advanced Turn Notifications.

Select a route from the club library

Click MORE on the lefthand side panel

Select EXPORT AS FILE

Ensure NOTIFY BEFORE TURN is selected - *The default distance is 30 meters, but you can change this to any distance you wish. 30 meters works for most riders, but if you want more time to react to notifications, change it to 50 meters.*

Click DOWNLOAD .FIT FILE and load to your Garmin's NEW FILES folder *See [EXPORTING ROUTES TO GARMIN](http://ridewithgps.com/help/export-routes-to-garmin-device)  [DEVICES](http://ridewithgps.com/help/export-routes-to-garmin-device) for detailed instructions*

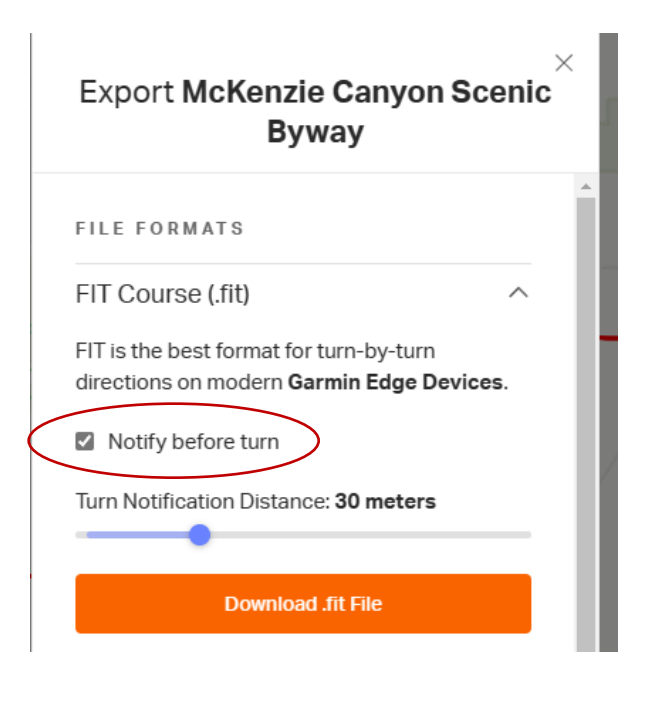

Instructions for specific devices are here <https://ridewithgps.com/help/category/gps-devices/>

### *Turn-By-Turn Navigation on Your Cellphone with the RWGPS App*

Even with a free account, the club pages allow you to access the premium turn-by-turn voice navigation feature for **any route in the club library**.

If you don't already have it, download and install the free Ride with GPS mobile app for *[iPhone](https://itunes.apple.com/us/app/ride-with-gps-bike-computer/id893687399?ls=1&mt=8)* or *Android*.

Sign into the mobile app using the same credentials that you used to sign into the website.

Tap your club on the app homepage, or by tapping More in the lower right then tap Clubs or Organization

Select **ORGANIZATION ROUTES** from your club's mobile page.

Tap the route you want to view

*You can filter and sort your club routes using the toolbar at the top. Tap the name of the route to view it.*

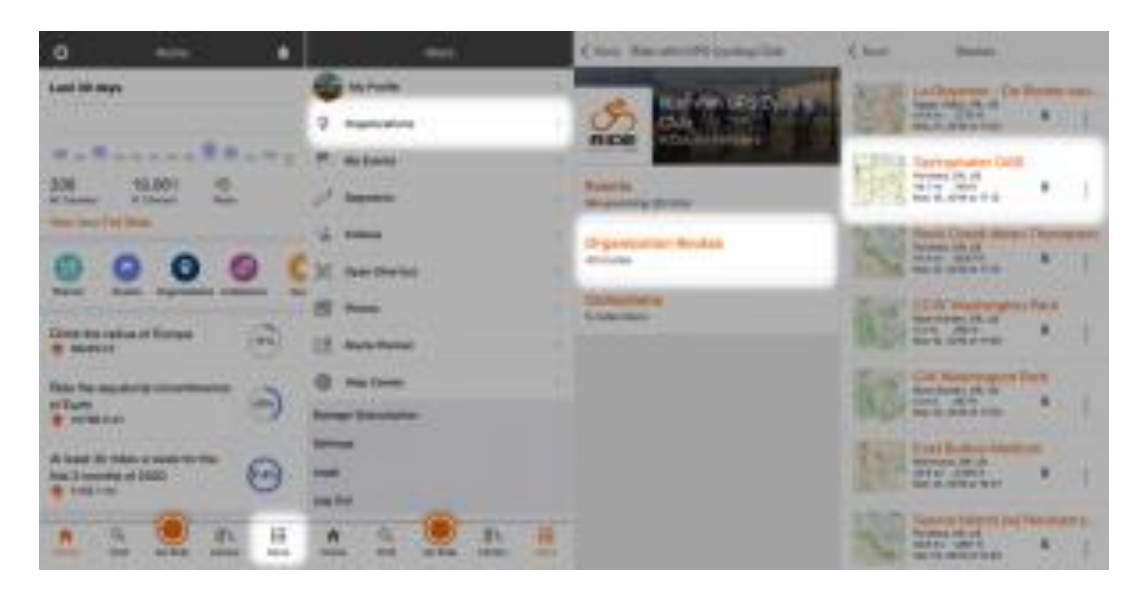

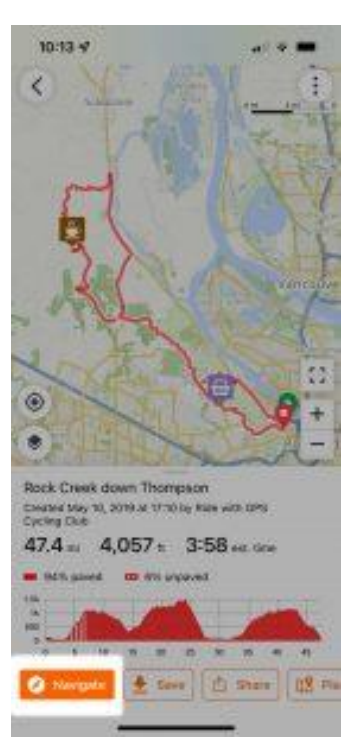

To start navigation, click the NAVIGATE button in the lower right of the route preview.

If you are using Turn-by-Turn Navigation in an area with no cell service, you will want to download the route before riding.

### *Download Offline Maps for Club Routes*

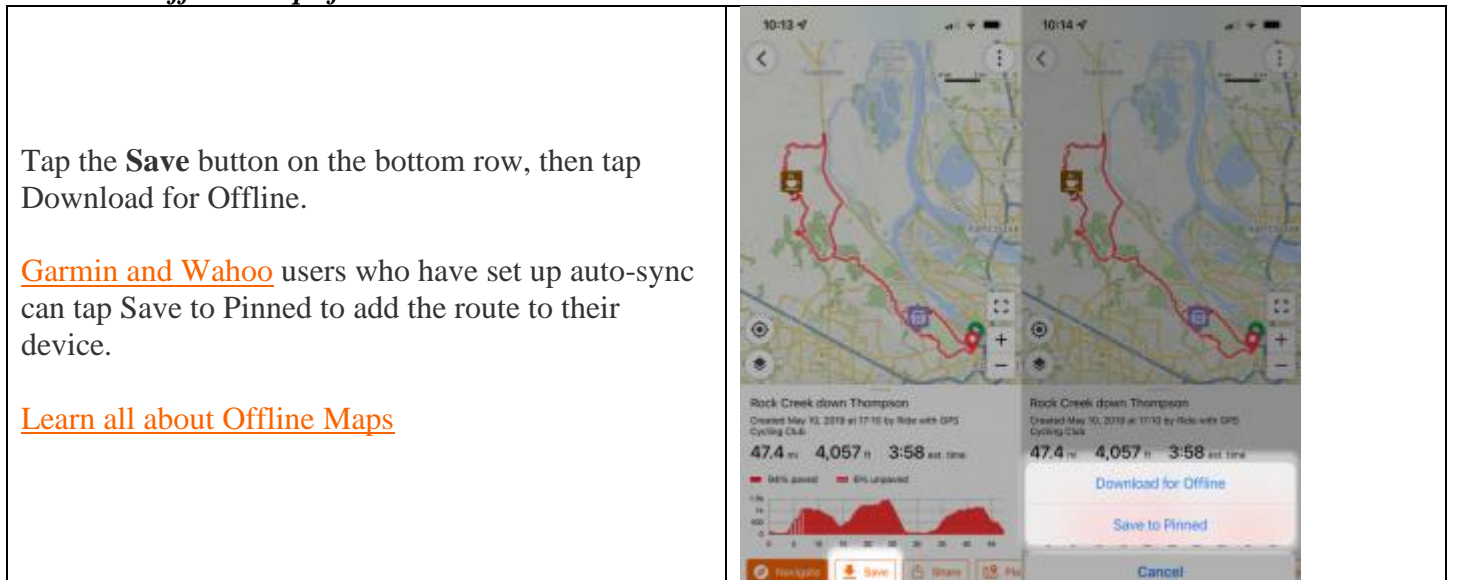

#### *Other Features*

Here are instructions for other available features

## **[PRINT PDF MAPS AND CUE SHEETS](https://ridewithgps.com/help/club-member-benefits#pdfmaps)**

## **[NAVIGATING A CLUB EVENT](https://ridewithgps.com/help/club-member-benefits#event-route)**

#### **Adding Route to the Club Library**

If you would like to add a route to the club library, contact  $\frac{r \text{w} \text{g} \text{p} \text{s} \omega \text{v} \text{b} \text{c} - \text{u} \text{s} \text{a} \text{.} \text{com}}{r}$ .